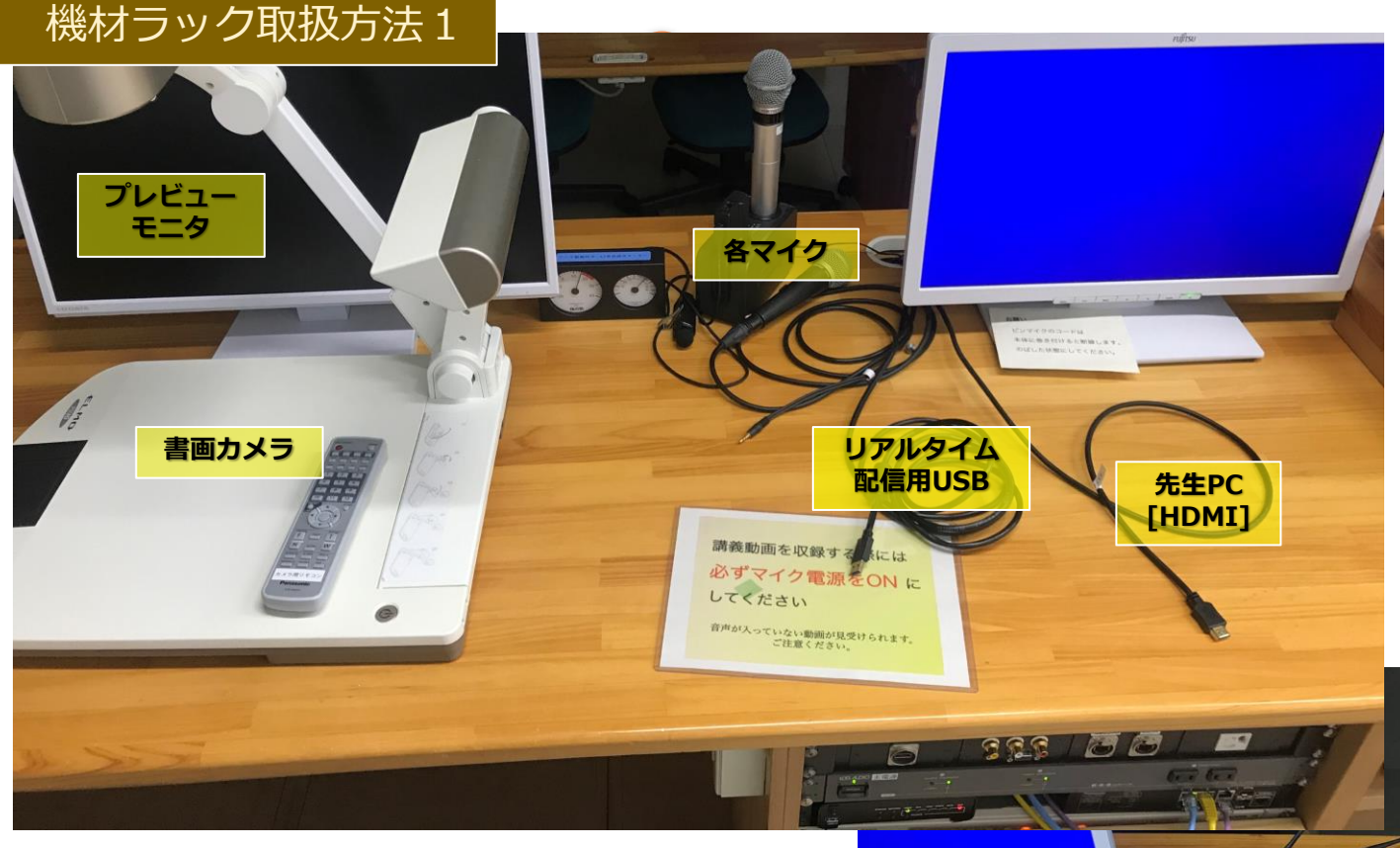

## 1 プレビューモニタ

収録カメラからの映像が映し出されます。

マイク

ワイヤレスマイク、ピンマイク、有線マイクを用意してい ます。

### 先生PC

先生PCのラベルがついているHDMIケーブルを利用する際 は、タッチパネルで「先生PC」を選択してください。

## リアルタイム配信用USB

Webミーティングツール(ZoomやClassroom)に収録カ メラの映像を表示させたい場合に使用します。

# タッチパネル

ラック機材の主電源を押してしばらく待つと、タッチパネルの操 作画面が表示されます。主電源を切ることにより、タッチパネル も連動して画面が消えます。

### リモコンやケーブル類

RGBケーブルや、音声端子ケーブルが収納されています。使用後 はまた同じ場所へ戻してください。HDMIケーブルは「先生PC」 というラベル付きで卓上にあります。

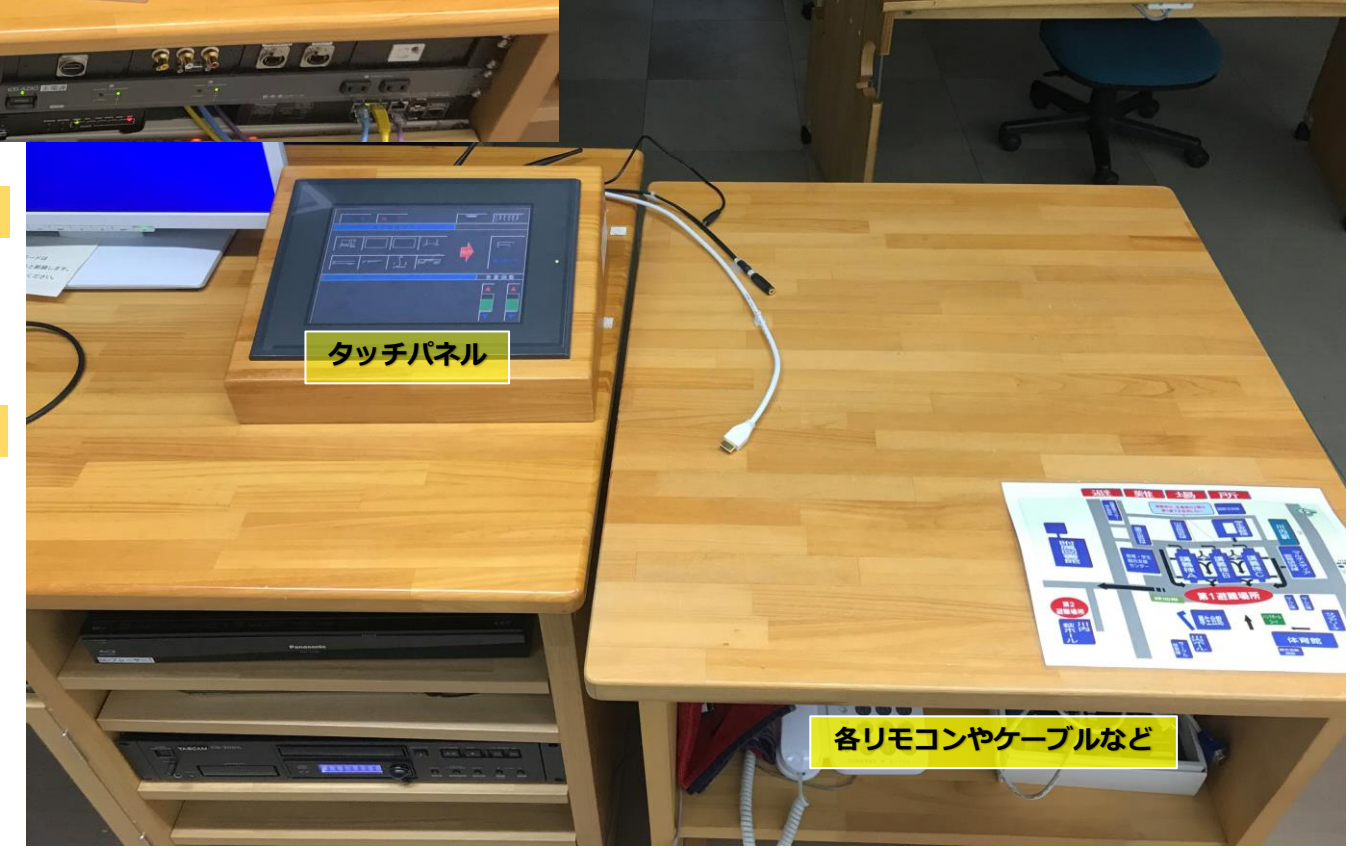

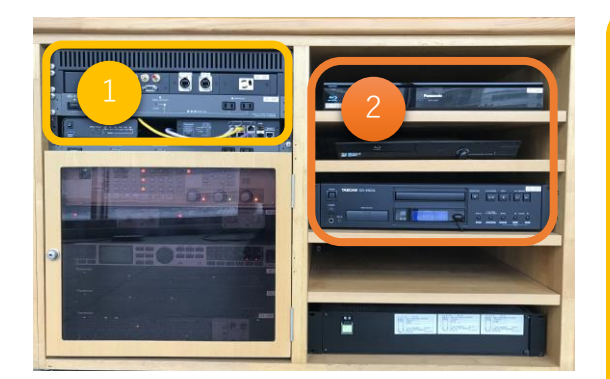

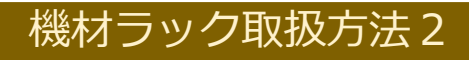

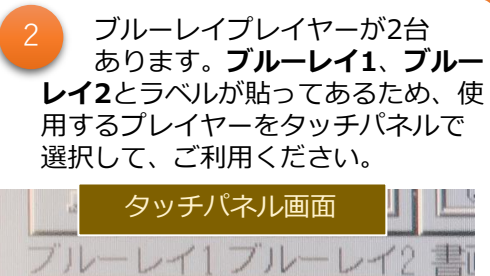

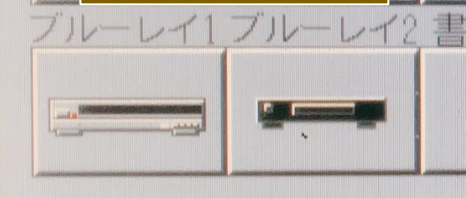

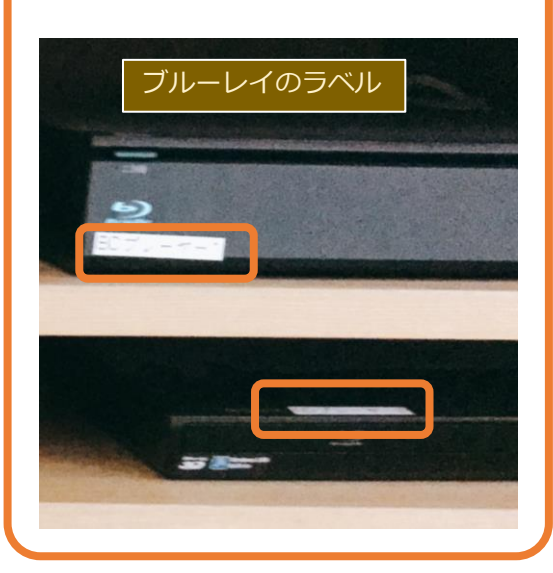

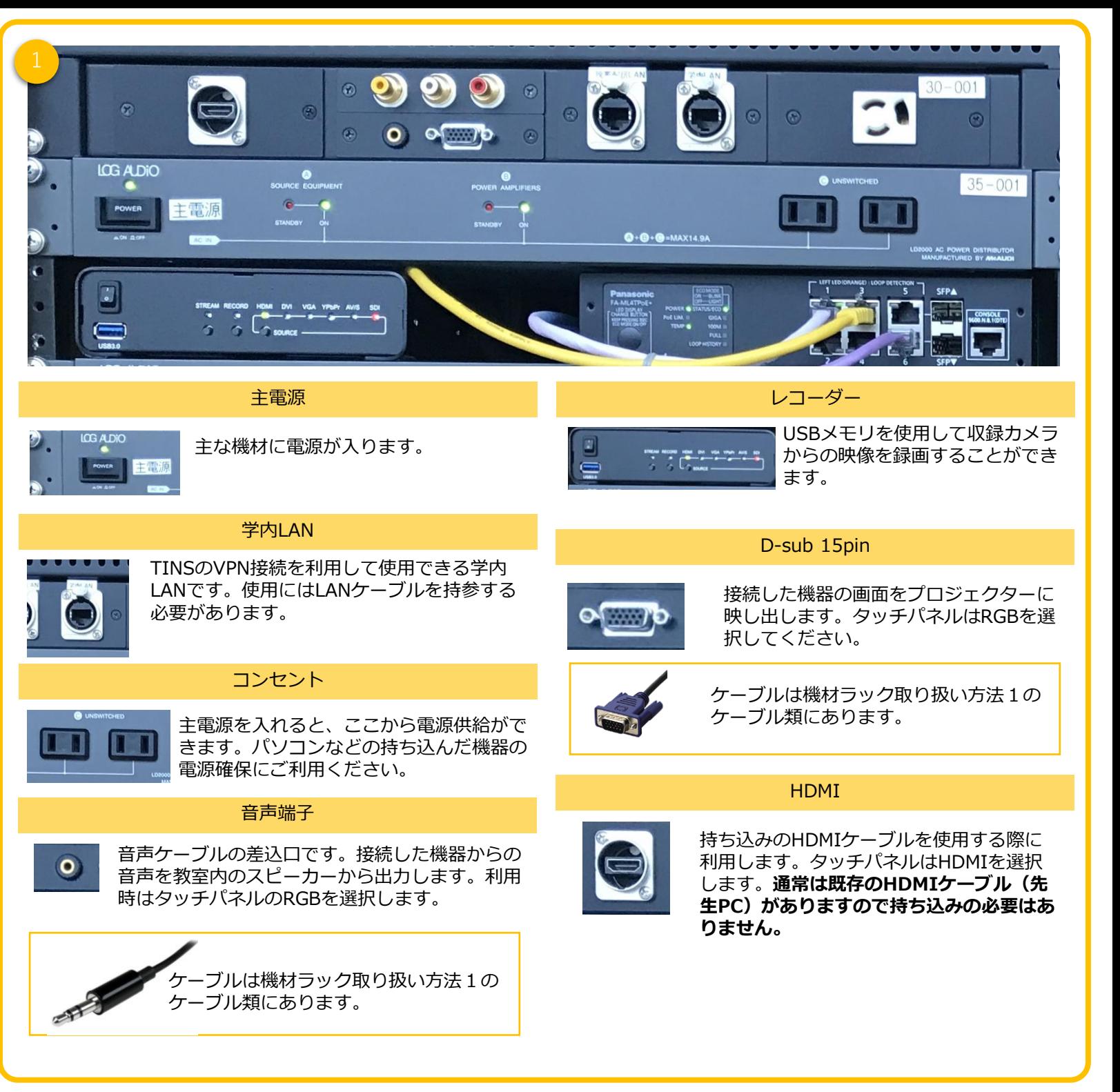